## Nerima Free W-Fi Lite W-Fi Nerima Free W-Fi Lite 10:03 10月13日(日) 10:03 10月13日(日) 10:05 10月13日(日  $-94%$ 10:05 10月13日(日 giga-web.wifi-cloud.jp<br>Nerima\_Free\_Wi-Fi\_Lite giga-web.wifi-cloud.jp<br>Nerima\_Free\_Wi-Fi\_Lite giga-web.wifi-cloud.jp<br>Nerima\_Free\_Wi-Fi\_Lite Wi-Fi 設定 ログイン キャンセル  $\Box$  $\pm \frac{1}{2}$  $\Box$  $\pm \sqrt{1 + \pi}$ 中文隆体 中文解释  $6500$ English 中文語体 English 中文語体 日本語 Q検索 Nerima 。<br>このiPadはaによって監視および管理されていま<br>デバイスの整導に関する詳しい情報  $x = \lambda x + \lambda x$ ・<br>■ 利田相約への開き Free Wi-Fi 練馬区企画部情報政<br>Apple ID. ICloud. Tunes Store L lend-tb08@i.softbank.jp |<br>|用される前に必ず利用規約をお読みください。 |<br>|● 無料でご利用いただけます。<br>|● ご利用にはメールアドレスの登録、または、SNSでのログイン<br>| が必要です。 Mンターネットご利用時の注 第1章 楼则 <mark>ト 機内モード</mark> (規約の逮用)<br>第1条 - 396900 099。<br>● 利用時間(1回60分)を経過後、本ページが再度表示されます。<br>● 1日の利用回数は無制限です。 第1条<br>Wi-Fiアクセスポイント書店を設置する企業・施設(以下「温祉」といいます)は、温地の受賞する「無料インターネット模範」<br>(以下「本ザービス」といいます)に関して、ホサービスをご利用されるお客様(以下「契約者」といいます)に対し、以下の2<br>おり利用規約(以下「本規約」といいます)を定めます。 ■インターネットご利用時の注意事項に同意する ヘッレスで登録する **Bluetooth** オン セキュリティに関する注意事 <br>(本規約の範囲及び変更)<br><sup>第2条</sup> (中) モバイルデータ通信 オフ 項 ホム味<br>1、本規約は、本サービスの規模に関し当社および及約省に最適されます。密氏条(利用契約の申し込み)および策ら条(利用契約<br>の流虫)で規定する利用契約が成立条、目社および契約通は設定に水規約を満行する義務を負います。<br>2. 当社は、契約者の承諾を得ることなく、本規約を変更できるものとします。 ◎ インターネット共有 オフ ■セキュリティに関する注意事項に同意する (孝拠法) 10 、----------<br>第3条<br>本規約の成立、効力、履行および解釈に関しては、日本法が強用されるものとします。 10 サウンド **COMMERCIAL**  $#4%$  $\overline{G}$  appare-.....<br>- 本サービスに関連して、契約書と当社との間で紛争が生じた場合には、当該当事者がともに試食をもって協議するものとしま<br>-■ スクリーンタイム 第2番 利田辺約の接結案  $\bigcirc$  -R **@wifi-cloud.jp** iOS: Android: ■ コントロールセンター AA 画面表示と明るさ (利用契約)<br>第6条 **CON PASSE** SSID COOONERIMABOUSAI <u>and the state</u> 認証用URL 認証用URL 10:05 10月13日(日  $7.94\%$ 10:05 10月13日(日)  $94%$ 10:06 10月13日(日)  $9.493%$  $\sqrt{4 \times -11}$  10:06 10月13日(  $\widehat{\mathcal{R}} \neq 93\%$ A giga-web.wifi-cloud.jp<br>Nerima\_Free\_Wi-Fi\_Lite giga-web.wifi-cloud.jp<br>Norima\_Free\_Wi-Fi\_Lite PEBAD giga-web.wifi-cloud.jp \* | + | + く受信 ログイン キャンセル  $\epsilon$ ログイン **奈了 Spot事務局 Free Wi-Fi**<br>宛先:  $\mathbb{R}^n$ 無料インターネット接続 本登録完了 Free Wi-Fi Spot利用登録のお手続き 。<br>**利用登録確認** 無料インターネット接続 仮登録完了 登録が完了しました。引き続きインターネットがご利用いただけます。 以下の現日でよるしいですか?<br>よろしければ「登場」ボクンを押してください。<br>修正する場合は「登録」ボタンを上の「戻る」ボタンを押してください。<br>受信フィルタ等の能定をされている場合は、@wiff-icloud.jpからのメールを許可していただきますようお楽いいたし<br>受信フィルタ等の能定をされている場合は、@wiff-icloud.jpからのメールを許可していただきますようお楽いいたし ご利用の仮登録が完了しました。 ■Free Wi-Fi Spot利用登録のお手続きについて■ 入力いただいたメールアドレス宛てにメールが届きますので、内容をご確認の上10分以内に本登録を行ってくださ この度はFree Wi-Fi Spotをご利用いただき、ありがとうございます。 ※本登録を行っていただくため、一時的にインターネット接続を開放しています。 IN下のHDLにアクセスいただくと利用登録が完了いたします。 。<br>※一時間放中に本養緑を行っていただいた上で、引き続き、インターネット接続をご利用ください。 メールアドレス <ご利用トの注意> ※上記URLは仮登録から10分間有効です。 。<br>RLが無効となりますのでご注意くださ <本メールに心当たりがない場合> 上記URLにはアクセスせず、本メールを破棄くださいますようお願いいたします。 -----お問い合わせ---このメールは送信専用メールアドレスから配信しております。 ご返信いただいてもお答えできませんのでご了承ください

Nerima\_Free\_Wi-Fi Nerima\_Free\_Wi-Fi\_Lite LAN

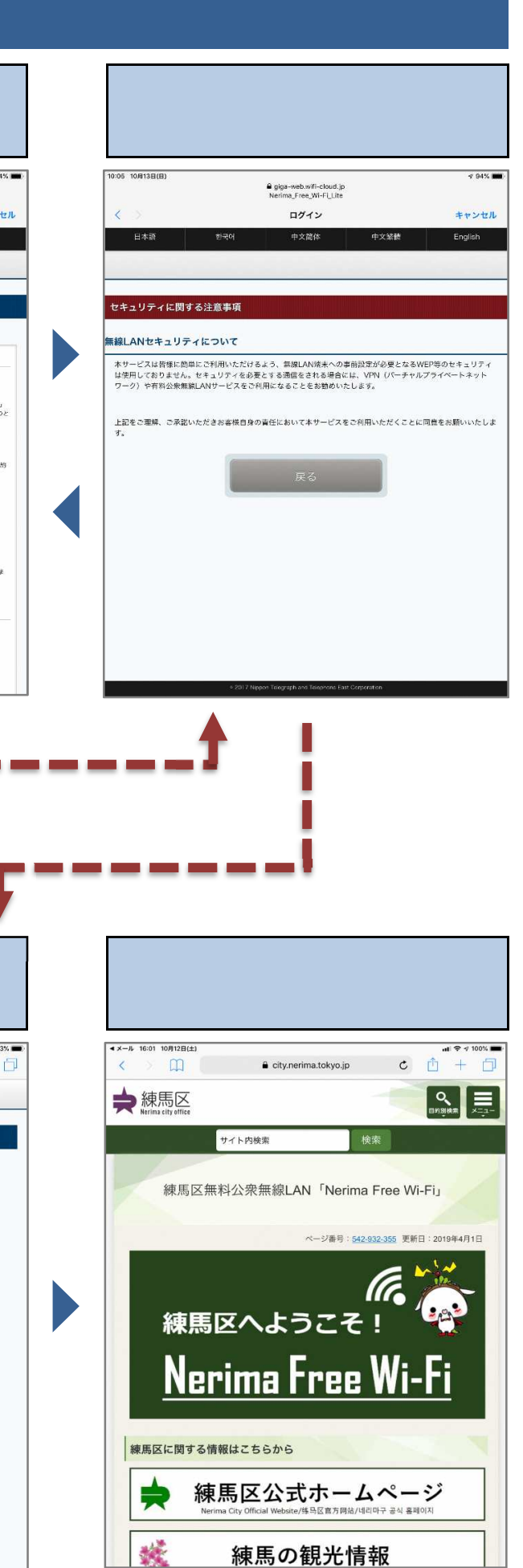

 $DX$ 

 $DX$ 

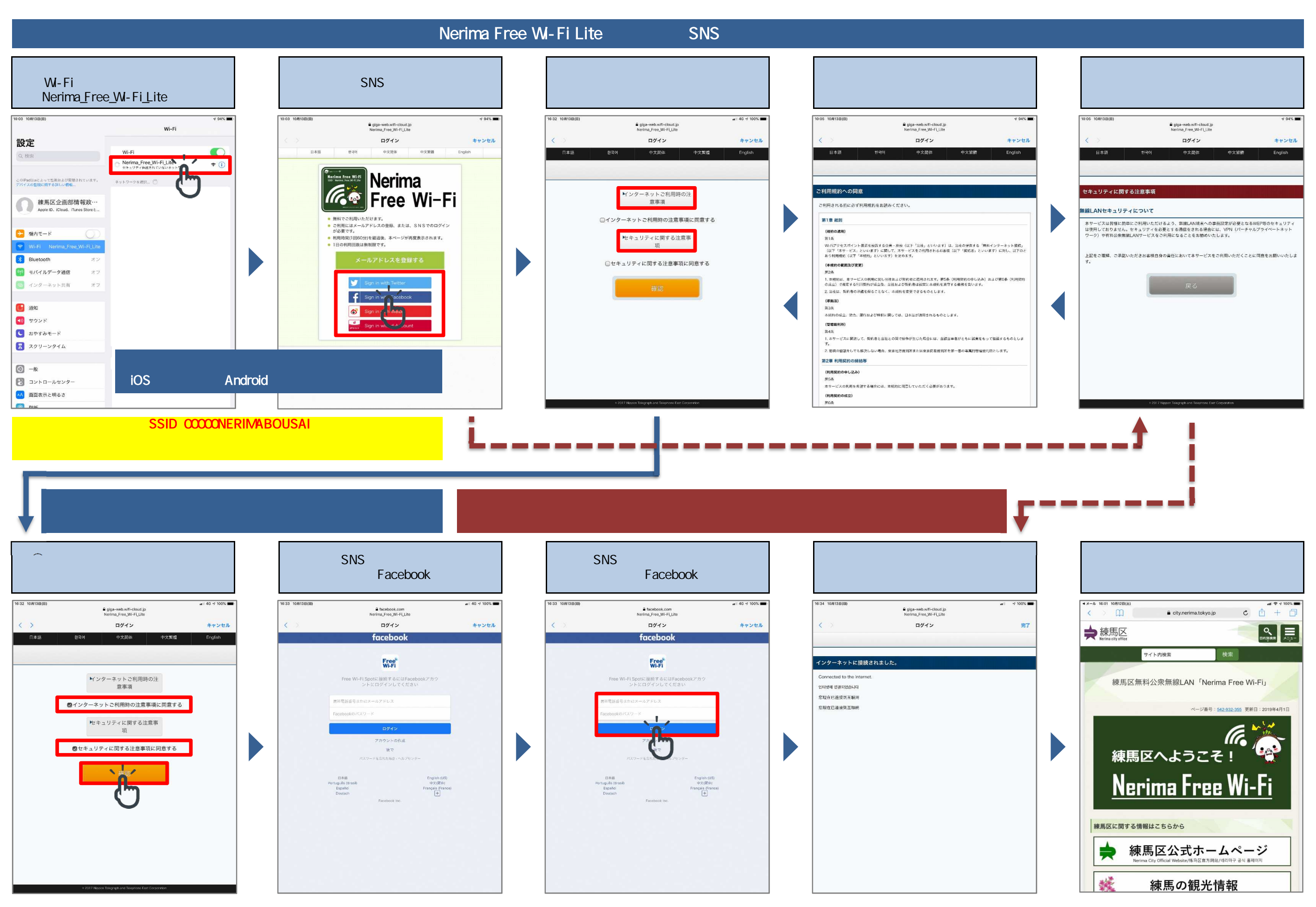

Nerima\_Free\_Wi-Fi Nerima\_Free\_Wi-Fi\_Lite LAN